# Request a Stop Payment

# Purpose

PayServ 9.2 is using the new online forms feature available in PeopleSoft for the request a Stop Payment process. Using this online form eliminates the need for paper and provides workflow-based approval and audit trail for tracking.  $1.3 \times 100$  P  $-2$  y  $1$  Hermannian forms feature available in PeopleSoft for the reses. Using this online form eliminates the need for paper and provides workflot trail for tracking.<br>
Ipful Hints<br>
Ipful Hints<br>
Ing the on

# Helpful Hints

Using the online form, request a stop payment to a payroll paycheck and also request if the check should be reissued. Once completed, the form will be routed to the designated role within Payroll Operations.

# Using the Online Form to Request a Stop Payment

### Navigation Path

Main Menu > Payroll for North America > Payroll Processing > Produce Payroll > Request Stop Payment

Steps - Agency

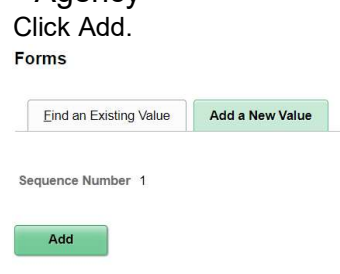

NOTE: By selecting 'Find an Existing Value' in the search record, the submitter can view all requests based upon security.

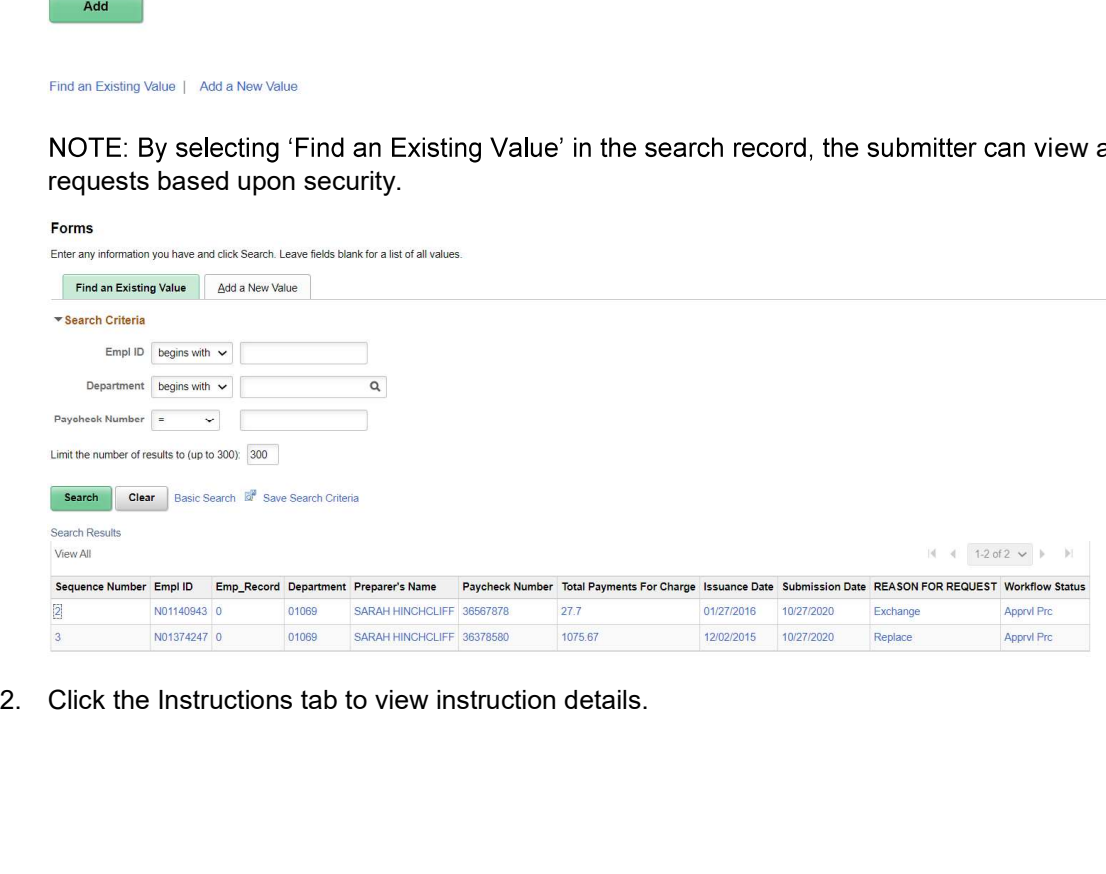

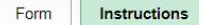

Form Instructions<br>
This is an online form for Agencies to request stop and reissue New York State payroll<br>
checks (Replacing A03440 Request for Payroll Check Stop Payment.)<br>
When agency submits the request, the Form will b Form **Instructions**<br> **A. S. S. S. The Proper Confidence is the computer of the Computer Section**<br>
In a generation **AG249. Respect for Payroll Diseck Stop Payment.)**<br>
In a genery submits the request, the Form will be routed Form **Instructions**<br>
Is an online form for Agencies to request stop and reissue New York State payroll<br>
Is as (Replacing AS3440 Request for Payroll Check Stop Payment.)<br>
The agency submits the request, the Form will be rou is an online form for Agencies to request stop and reissue New York State payroll<br>the Creptation AG3440.<br>Requestion AG3440.<br>Request Australia discusses to the Form will be routed to Payroll Operations for<br>the Stop Paychian

- -
	-
	-
	- d. Preparer's Name: System Generated based upon User ID
	-
	-
	-
	-
- Form **Instructions**<br>
Is an online form for Agencies to request stop and reissue New York State payroll<br>
Is an online form for Agencies to repare the Payroll Check Stop Payment.<br>
In agency submits the request, the Form will Frame II is an online form for Agencies to request stop and reissue New York State payroll<br>
Shot (Replacing AS2446: Request for Payroll Check Stop Payment.)<br>
The apency submits the request, the Form will be routed to Payro is an online form for Agancies to request stop and reissue New York State payroll<br>
is an online form for Agancies the request, the Form will be routed to Payroll Operations for<br>
For Payroll Operations Agamces or Denies the Form and the request of the Stop Payment School (The Check Stop Payment)<br>
Is an online form for Agencies to request stop and reissue New York State payroll<br>
The agency submits the request, the Form will be routed to Payrol is an online form for Agencies to request stop and reissue New York State payrol<br>
is an online form for Agencies for English Back State, Baymont,<br>
In approximate Agencies to Form will be routed to Payroli Operations for<br>
o Amount of Check, Issuance Date: All are system generated and display only based upon Check Number Entered
- 4. Enter and/or verify the following:

NOTE: Most information is system generated based upon the Check Number entered. If the check has already been submitted or if you select prepopulated fields an error message will be triggered and the information will need to be reentered.

- a. Paycheck Number
- b. Verify the Paycheck Information (Department, EMPLID/Name, Empl Rcd, Amount of Check, Issuance Date) is correct for the check you want to stop.
- c. Verify the Cashed box is unchecked. OSC is not able to stop checks that are cashed.
- d. Enter Preparer Phone Number
- e. Enter Preparer Email
- f. Select Reason for Request (Exchange, Replacement, or Reversal)
- g. Enter Comments if needed.

Below is how the page looks after entering the required data:

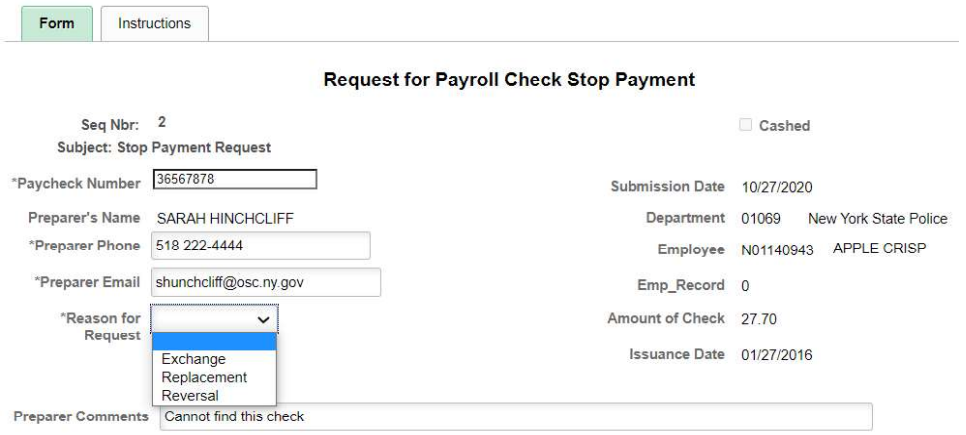

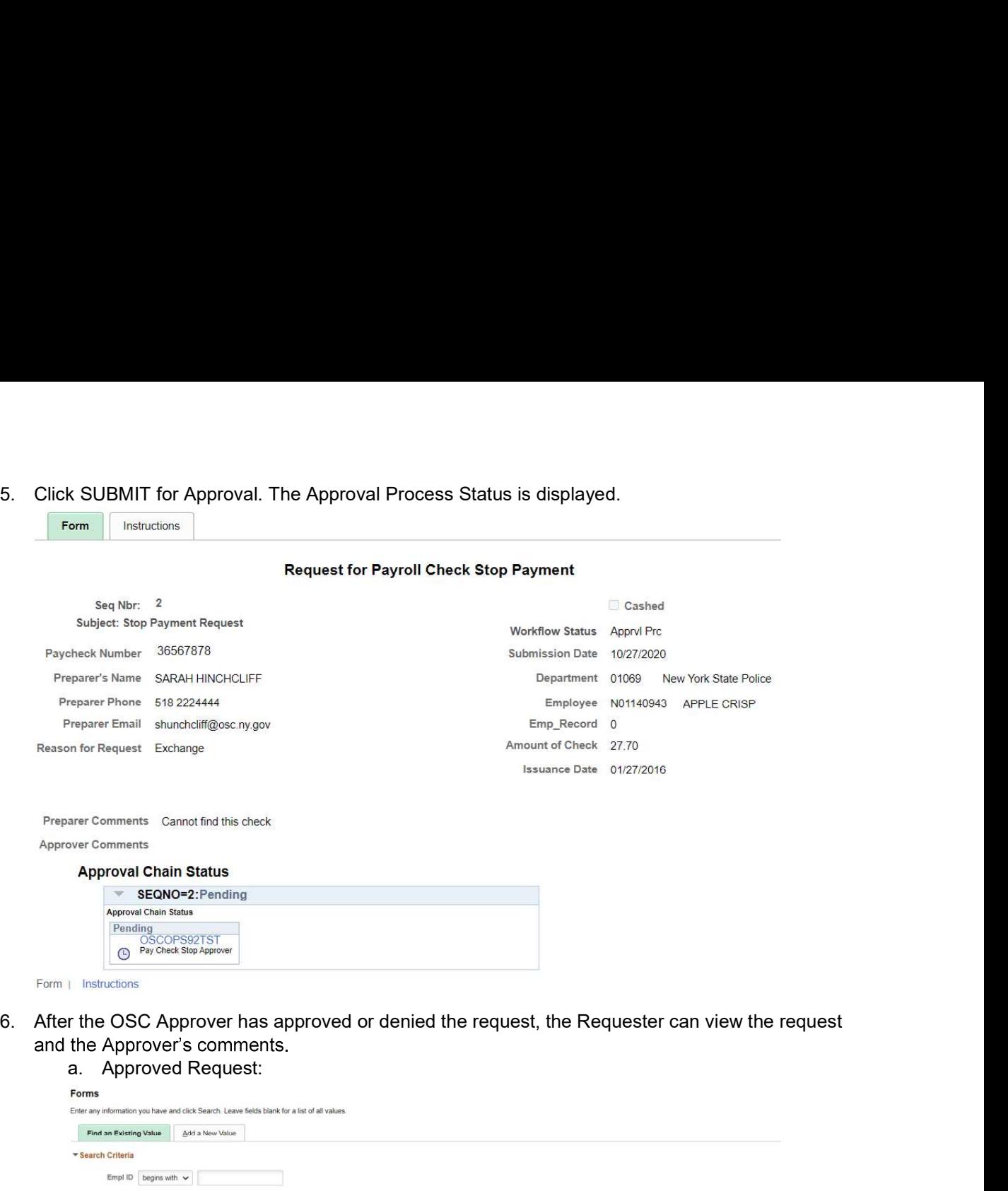

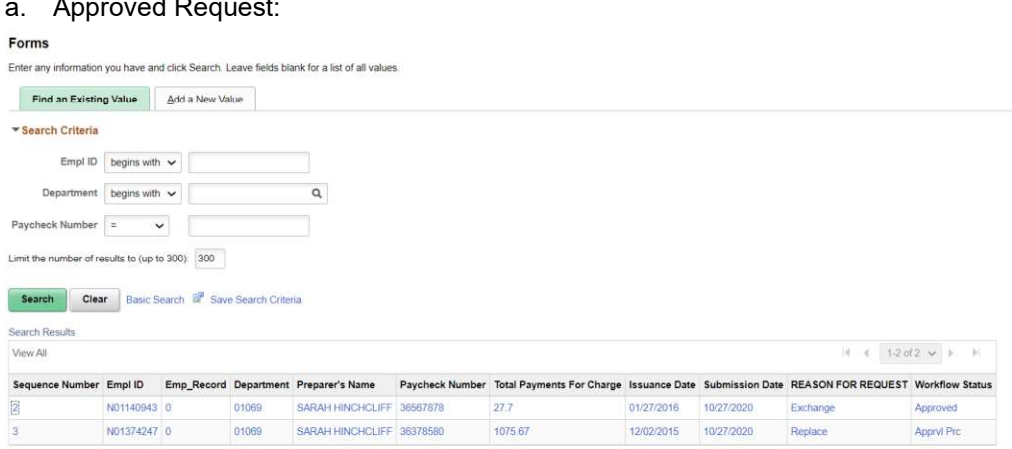

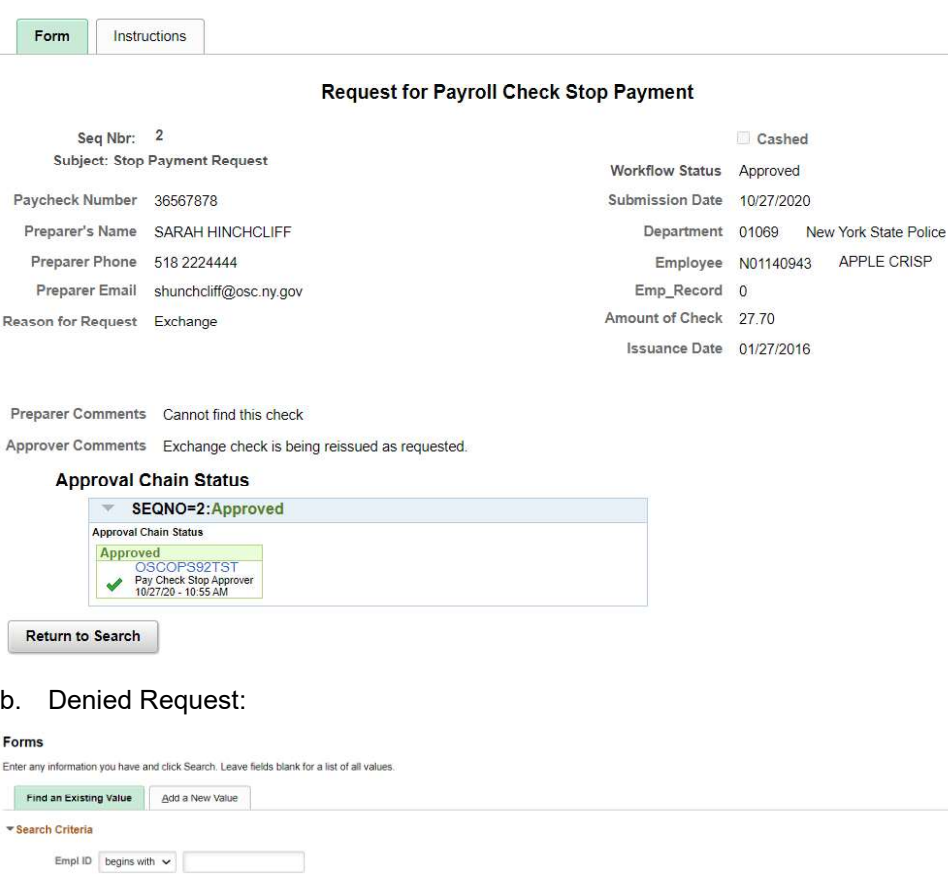

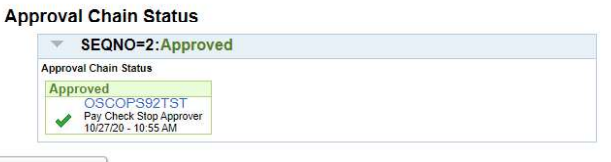

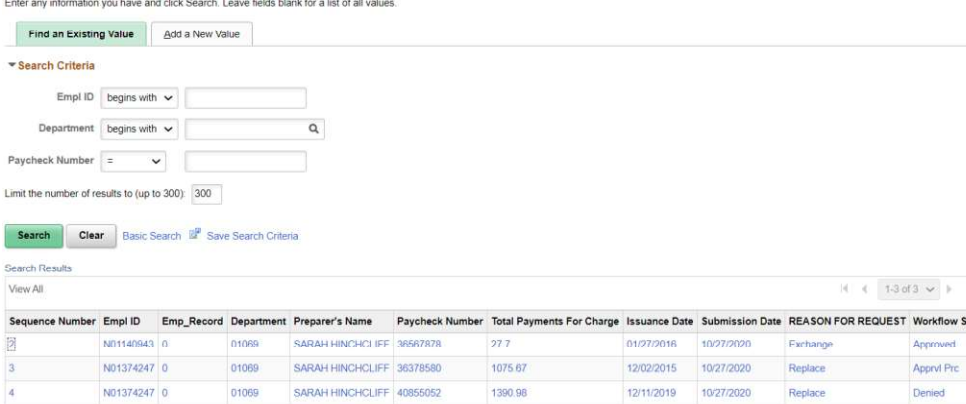

12/11/2019

10/27/2020

Replace

tatus

Denied

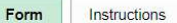

### Request for Payroll Check Stop Payment

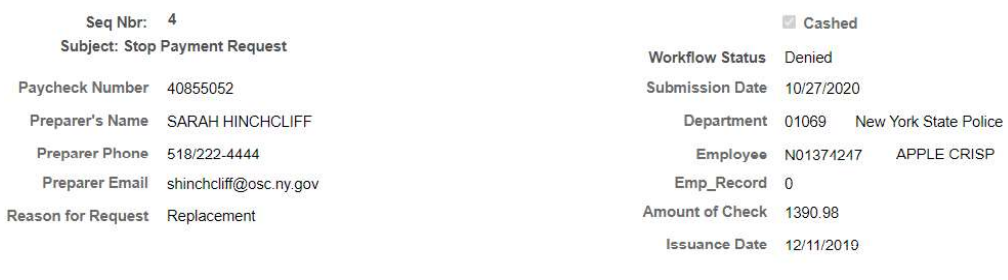

### Preparer Comments Lost Check

Approver Comments This check has already been cashed

### **Approval Chain Status**

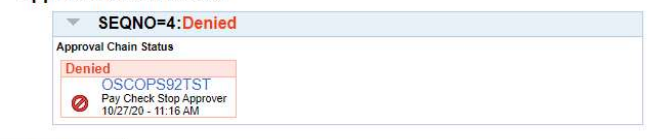

**Return to Search** 

## Return to top